# Sapling

## SSM Series Master Clock Installation Manual (V2)

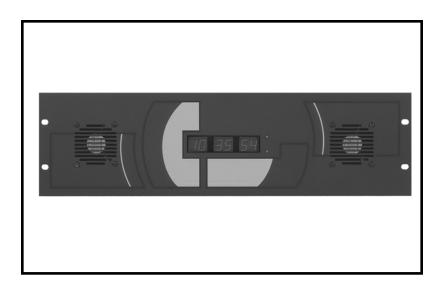

## **Table of Contents**

| MOUNTING                              |             |
|---------------------------------------|-------------|
| Mounting Diagram                      | Page 2      |
| WIRING DIAGRAMS                       |             |
| Wiring Diagrams I                     | Pages 3 - 6 |
| INTERFACING                           |             |
| 59 Minute Correction                  | Page 7      |
| 58 Minute Correction                  | Page 7      |
| National Time and Rauland             | Page 8      |
| Rauland Digital                       | Page 8      |
| Dukane                                | Page 9      |
| Midnight Reset or Once A Day Pulse    | Page 9      |
| RS232 and TCP/IP                      | Page 10     |
| PROGRAMMABLE RELAY                    |             |
| Programmable Relay Wiring             | Page 11     |
| TWO WIRE DIGITAL COMMUNICATION        |             |
| Two Wire Digital Communication Wiring | Page 12     |
| PROGRAMMING TO AN IP ADDRESS          | _           |
| Programming an IP Address             | Page 12     |
| FREQUENTLY ASKED QUESTIONS            |             |
| SSM Frequently Asked Questions        | Page 13     |
| TROUBLESHOOTING                       | -           |
| SSM Troubleshooting                   | Page 14     |

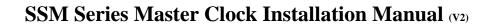

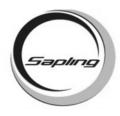

## **Mounting Diagram**

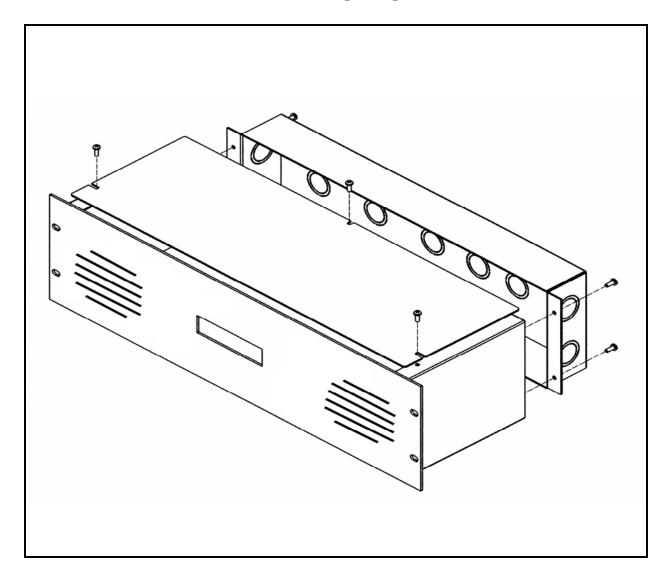

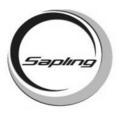

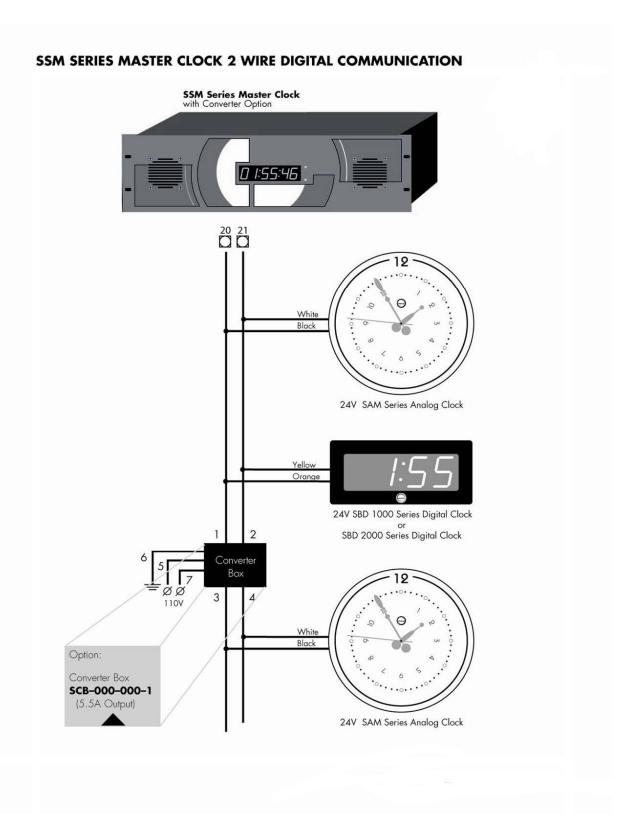

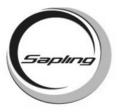

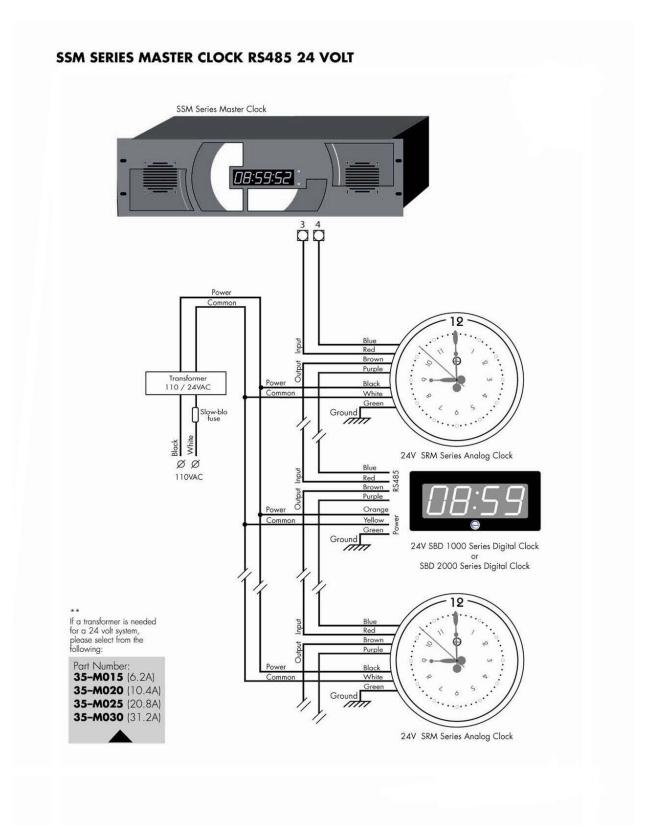

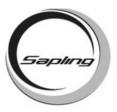

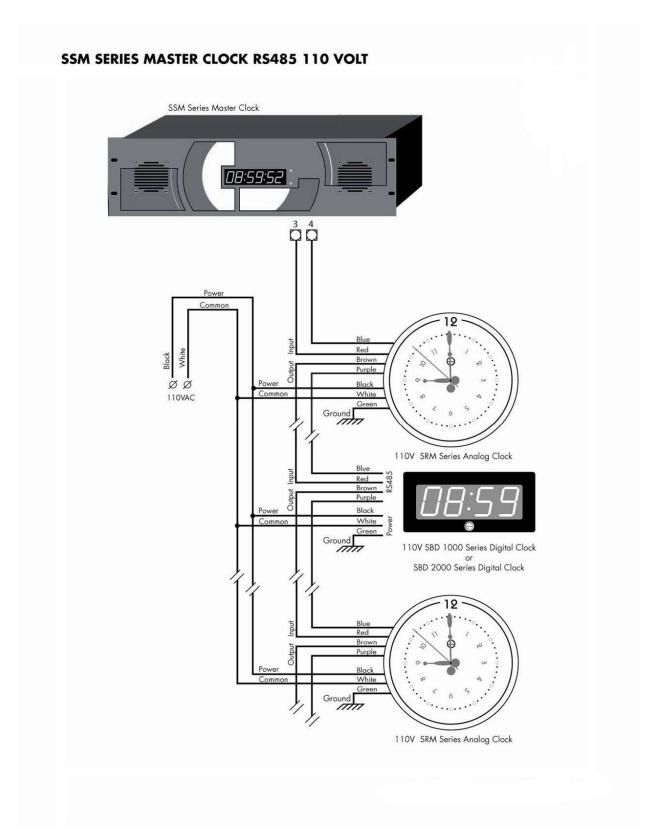

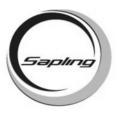

## SSM SERIES MASTER CLOCK 3 WIRE SYNCHRONOUS OUT PUT 110V/24V 58th MINUTE CORRECTION, 59th MINUTE CORRECTION, National Time& Rauland.

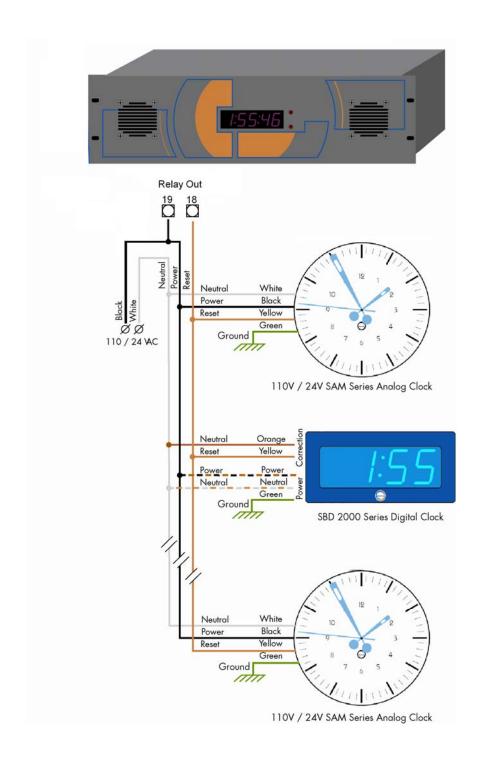

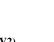

## **Interfacing With Other Systems**

#### **59 Minute Correction**

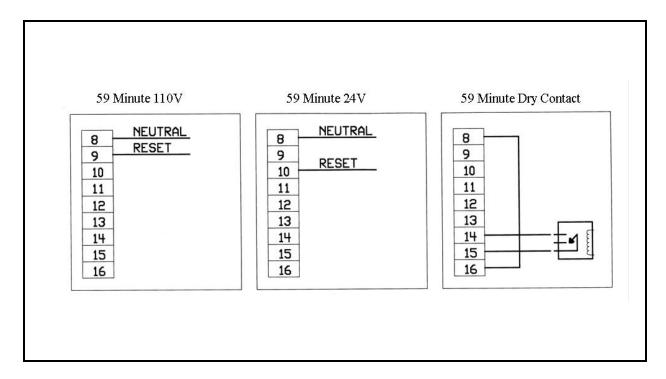

#### **58 Minute Correction**

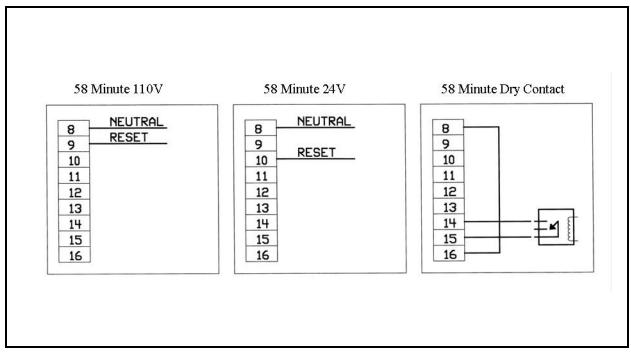

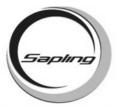

## **Interfacing With Other Systems**

#### **National Time and Rauland**

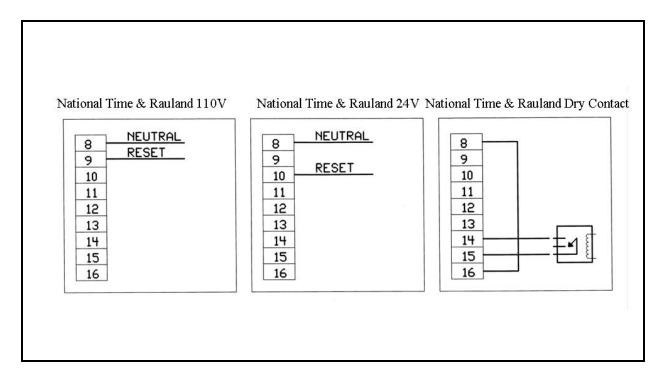

#### **Rauland Digital**

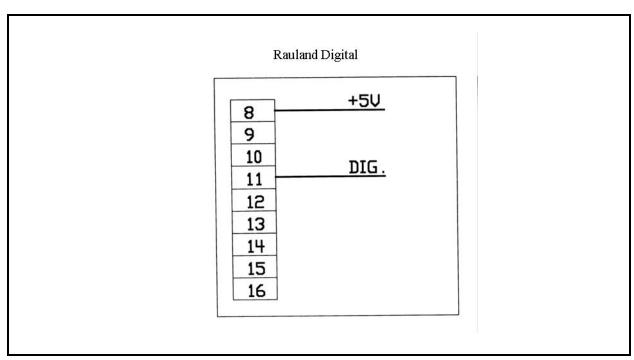

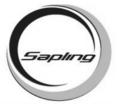

## **Interfacing With Other Systems**

#### **Dukane**

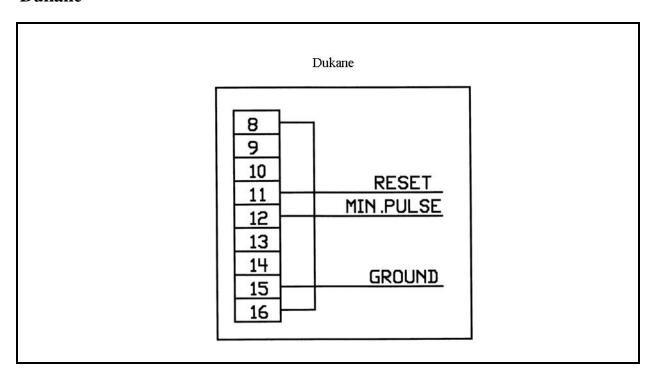

### **Once A Day Pulse**

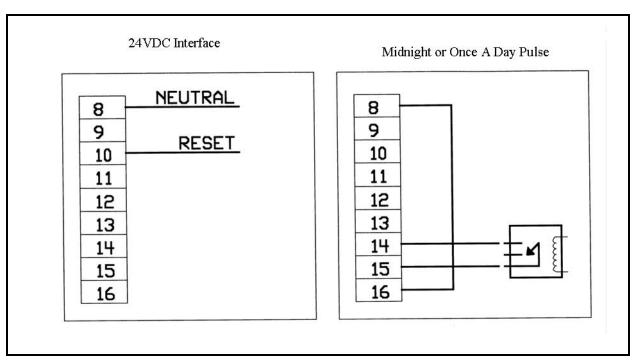

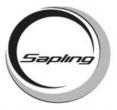

## **RS232 Input and Output**

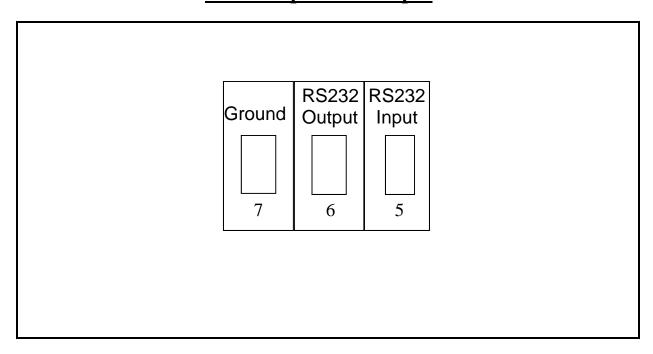

## **TCP/IP LAN Connection**

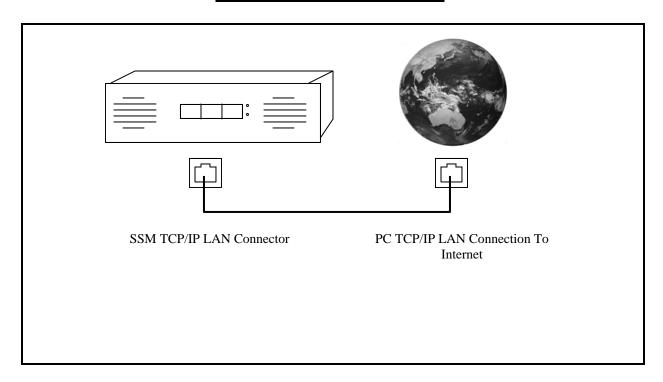

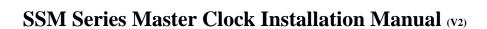

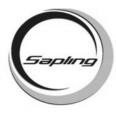

## **Programmable Relay**

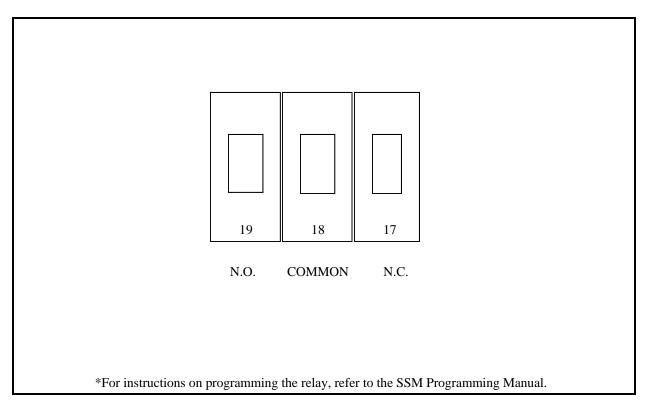

## **RS485 Input and Output**

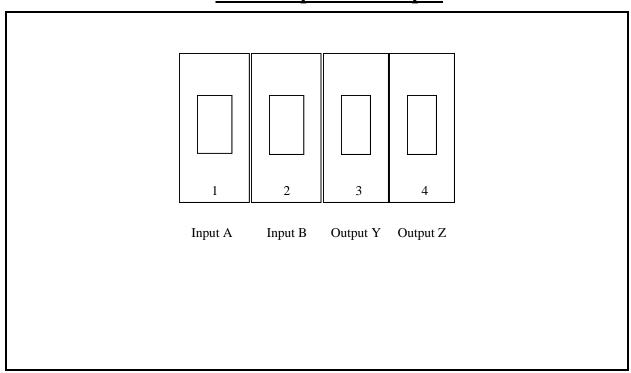

# Sapling

### SSM Series Master Clock Installation Manual (v2)

## Two (2) Wire Digital Communication Output\*

|                                                                                         | 20 21 |
|-----------------------------------------------------------------------------------------|-------|
|                                                                                         |       |
| *2 Wire Digital Communication output is only used if the two (2) wire option is ordered |       |

## **Programming To a Desired IP Address**

- 1. Plug in the device to any gateway or use a crossover cable and connect directly to the PC.
- 2. Open DS Manager.
- 3. Double click on the device shown in the window, or click on the device and click on Settings.
- 4. Click on DHCP and disable it.
- 5. Click on the IP address field.
- 6. Change the IP address to the desired IP address.
- 7. Click OK.
- 8. The device will refresh.
- 9. If this was done successfully, the device will say (local) next to the address.

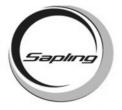

## **Frequently Asked Questions**

#### What systems can be run using the SSM master clock?

RS485 systems can be run through the SSM. If the Converter option is selected, 2 wire digital communication systems can be run as well.

#### Can the GPS receiver correct the SSM master clock?

Yes, the GPS receiver can transmit the data via RS485 communication output to the RS485 input on the SSM.

#### Does the SSM interface with a computer?

Yes, through the RS232 connection.

#### If the power is disconnected from the SSM, will I lose all of my settings?

The SSM will not lose the settings if power is disconnected from it. A battery back up is installed to ensure the settings will not be lost.

## Is there any way that I can view how much current is being drawn from the Converter (Converter option only)?

The SSM has an option through programming where the current can be viewed on the display. Refer to the SSM programming manual for more information.

#### My power source is 220 volts. Can the SSM be powered on that voltage?

Yes, the SSM can work on 110 volts/50 Hz or 220 volts/60 Hz.

#### What time server does the SSM get its time from?

The SSM gets its time from time.nist.gov. The IP address for that site is 192.43.244.18.

#### Can I alter the time server to a NTP server that I designate?

No. The time server is not able to be changed.

#### What ports need to be opened on the firewall to allow synchronization to the Internet?

The default ports that need to be open are port 13 and port 1001.

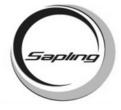

### **Troubleshooting**

#### I can't get the master clock to synchronize with the Internet. What should I do?

- 1) Check your connection between the ends of the CAT 5 cable. Make sure the pin configuration is correct. Upon connection, the master clock should direct itself to the atomic web site to receive the clock signal.
- 2) Make sure ports 13 and 1001 are open on your firewall.

#### What should I do if the master clock is not powering up?

Measure the voltage between pins 1 & 3. The voltmeter should read 85 - 135 VAC between the hot and the neutral.

I'm trying to synchronize my GPS with the SSM via RS485, but it doesn't seem to correct. What should I do?

Make sure the RS485 is in the correct polarity. If the polarity is reversed, the SSM will not correct.

#### What should I do if I can't get the programmable relay to close?

Refer to the programming manual of the SSM Master Clock for instructions on how to program the relay. If it still does not work, contact Sapling technical support.

#### The Converter shut off. How do I reset it?

If the Converter shut off due to an overload, it will attempt to reset in two (2) minutes. If the Converter turned off due to temperature, it will have to be manually reset. Unscrew the cover of the SSM master clock and go to the Converter board. Underneath the transformer will be a push switch. Press the switch and the Converter should turn back on.